## UNIVERSIDADE DE SÃO PAULO ESCOLA DE ENGENHARIA DE SÃO CARLOS CENTRO' DE PROCESSAMENTO DE DADOS

# ÁREA DE APOIO AOS USUÁRIOS SUPORTE INFORMACIONAL OS/TURBO PASCAL VER. 5.0

LEA SILVIA MARTINS GONÇALVES MARÇO DE 1991

SISTEMA OPERACIONAL

O Sistema Operacional DOS (Sistema Operacional em Disco) é um conjunto organizado de programas de dados, projetado especificamente para facilitar a criação de novos programas, e também, para controlar o hardware do microcomputador.

A CPU (Unidade Central de Processamento) de um computador não pode funcionar adequadamente sem um Sistema Operacional. Ela necessita de uma espécie de "guarda de trânsito" muito eficiente para coordenar todas as informações de controle obtidas do teclado, da impressora, dos acionadores de disco e de outras partes do hardware de um computador.

Quando ligamos um computador, o Sistema Operacional terá que ser carregado na RAM (memória) do microcomputador.

#### LIGANDO O MICROCOMPUTADOR

Liga-se todos os periféricos (monitor, impressora, mesa digi talizadora) primeiramente, e por último o gabinete central (onde está localizado a CPU).

Os microcomputadores que possuem winchester (disco rígido) leêm o Sistema Operacional do próprio disco rígido.

Caso haja algum problema no carregamento do Sistema Operacional na winchester, o microcomputador não funcionará.

Depois do Sistema Operacional ter sido carregado com sucesso, aparecerá na tela do monitor, um prompt para atualização da data:

DATE : (mm/dd/aa)

Quando terminar de digitar a data atual, teclar <ENTER>.

Depois aparecerá um prompt para atualização da hora:

TIME (hh/mmjss)

Quando terminar de digitar a hora atual, teclar <ENTER>.

É útil alterar a datajhora, pois quando da utilização de um software, se fizer a gravação de um arquivo (salvá-lo em disco), o sistema operacional registrará a datajhora em que foi gravado, para que o usuário saiba quando foi criadojsalvo o arquivo pela última vez.

Depois desses primeiros passos, aparecerá o prompt padrão:

C>

A letra C que aparece no prompt padrão, indica que estamos trabalhando na winchester. Caso necessite de trabalhar **com**  um disquete, este estará no acionador de drive A.

## I UTILIZACÃO **DE.** ARQUIVOS I

Armazenar informações (gravar/salvar) em arquivos é semelhante a organizar dados de uma pasta em arquivos e gavetas comuns.

Arquivo nada mais é do que um conjunto de informações (registros) inter-relacionados, referentes a um determinado problema, por exemplo instruções de um programa.

## NOMENCLATURA DE ARQUIVOS

.<br>.<br>.

A existência de nomes dos arquivos é obrigatória. Este nome é composto de :

#### NOME\_PRINCIPAL.EXTENSÃO

O nome principal do arquivo pode ter no máximo 8 caracteres (letras/dígitos).

A extensão é opcional e pode ter no máximo 3 caracteres. Eka identifica o tipo do arquivo *1* por exemplo :

> PAS - arquivos em PASCAL FOR - arquivos em FORTRAN BAS - arquivos em BASIC DAT - arquivos de dados, etc

COMANDOS PRINCIPAIS DO DOS

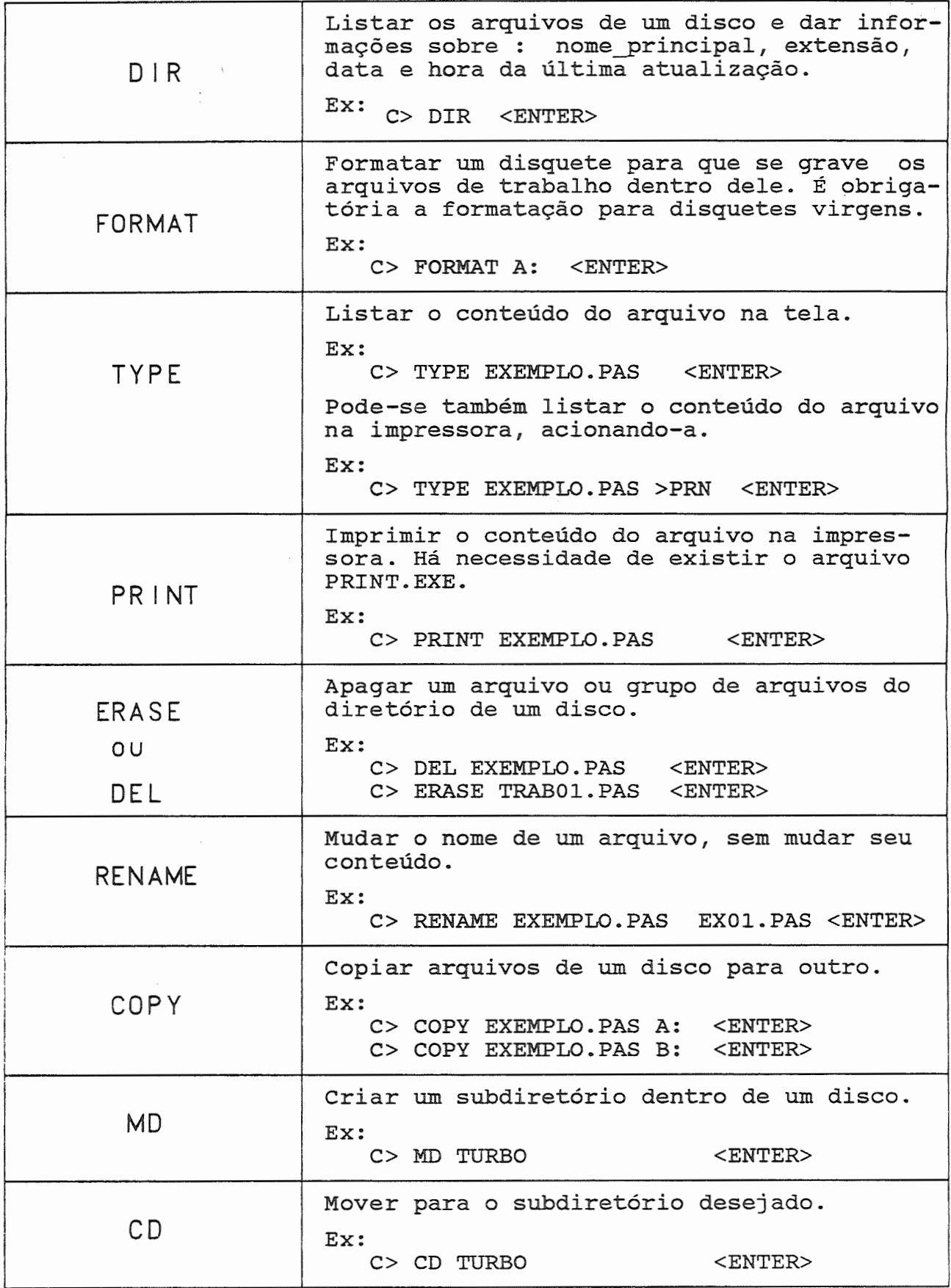

!TECLAS ESPECIAIS DE DIGITAÇÃO!

Existem algumas teclas especiais para se fazer a digitação, são elas:

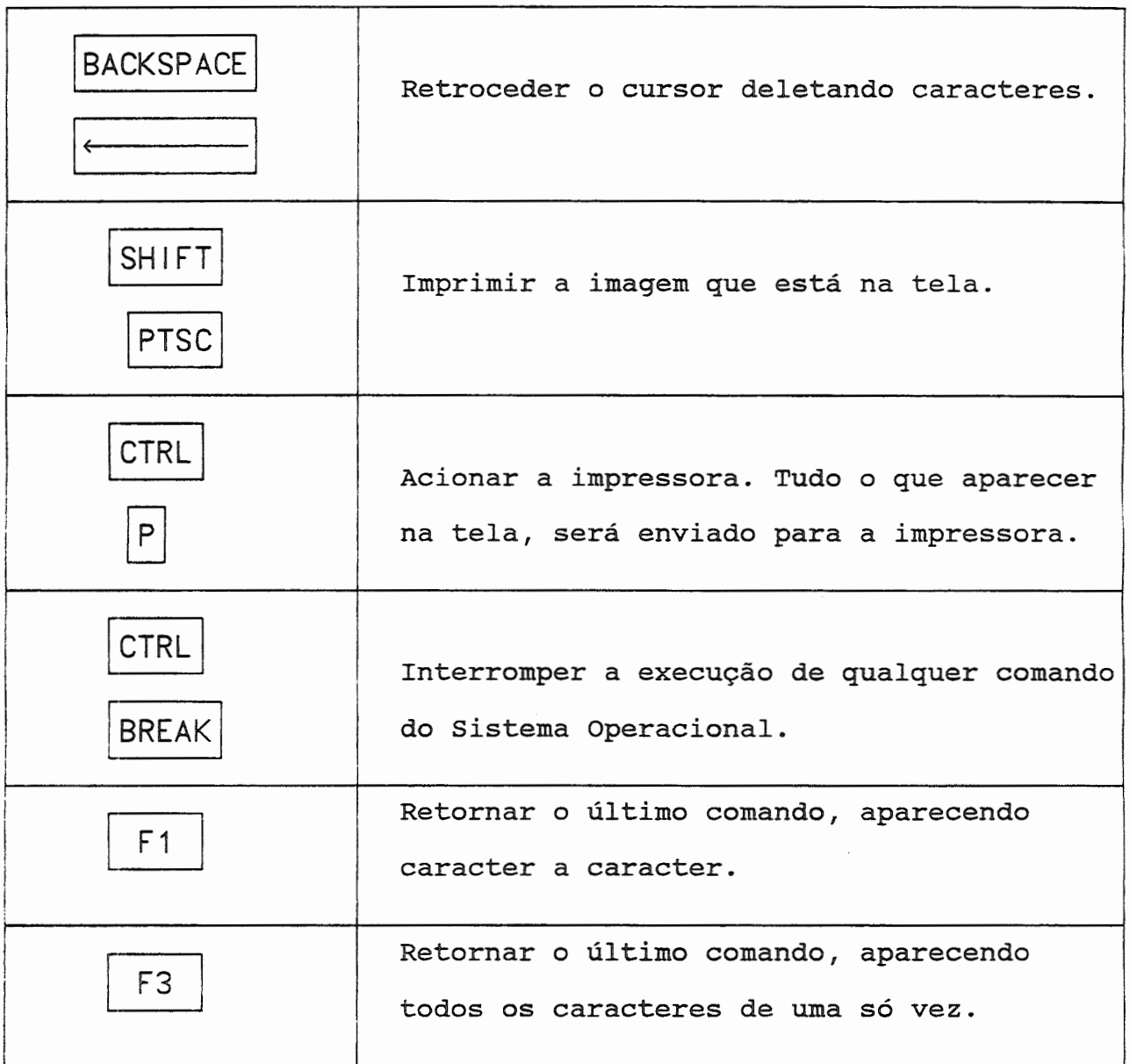

TURBO PASCAL é um compilador da linguagem PASCAL.

Ele possui embutido um editor de texto (editor de programas), o compilador e o lincador.

Os passos necessários para se criar um programa dentro do TURBO PASCAL ver. 5.0 são os seguintes:

1. Carregar o TURBO PASCAL ver. 5.0 na memória

2. Editar um programa contendo os comandos necessários

3. Gravar um programa fonte, editado no passo anterior

4. Compilar um programa

5. Executar/Rodar um programa já compilado

6. Sair do TURBO PASCAL ver. 5.0

7. Imprimir a listagem do programa fonte

1. CARREGAR O TURBO PASCAL NA MEMÓRIA

Para carregar o TURBO PASCAL ver. 5.0 na memória basta digitar:

C> CD TP <ENTER>

C TP > TURBO <ENTER>

Surgirá no monitor a seguinte tela do TURBO

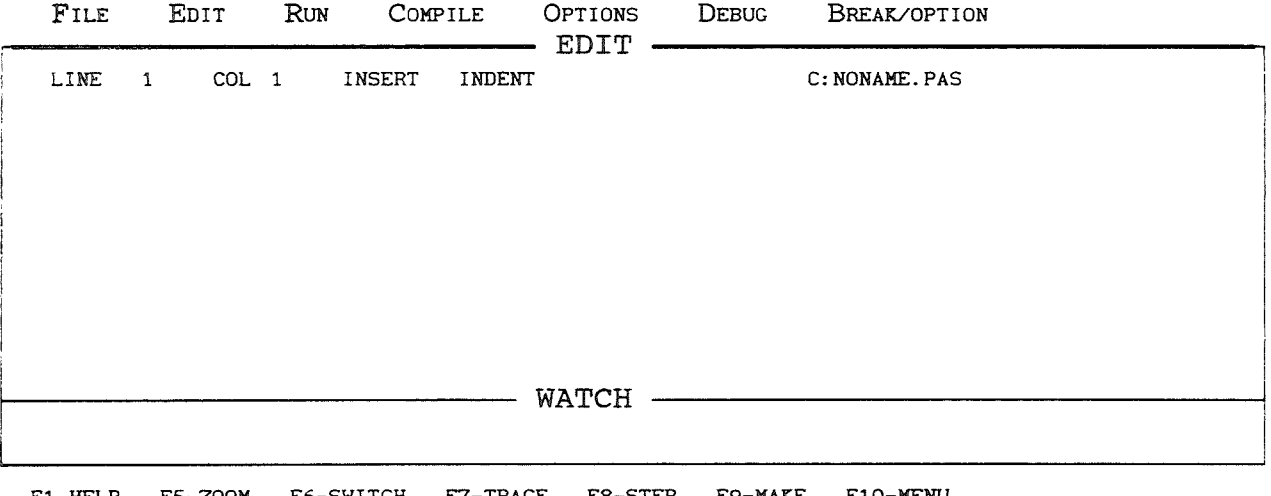

Fl-HELP FS-ZOOM F6-SWITCH F7-TRACE F8-STEP F9-MAKE FlO-MENU

Os comandos principais estão na linha superior da tela:

Para ativar qualquer um desses comandos, basta digitar a tecla <CTRL> junto com a letra principal (a que está em maiúscula).

F

Ativando o comando FiLE , digita-se:

I ALT

Tem-se a seguinte tela:

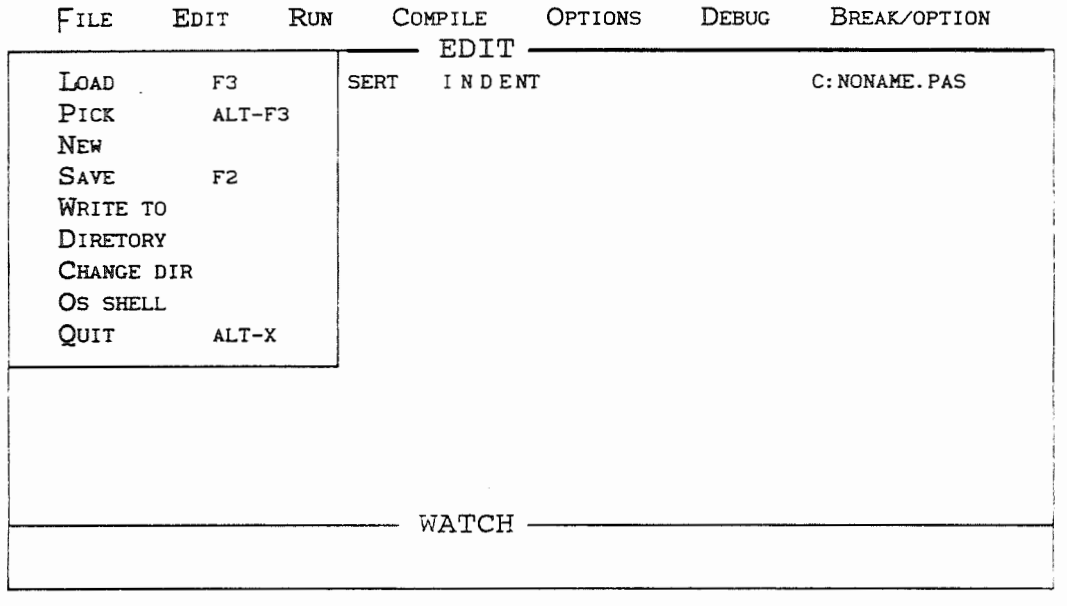

Fl-HELP FS-ZOOM F6-SWITCH F7-TRACE F8-STEP F9-MAKE FlO-MENU

Para desativar o comando ativado basta teclar <ESC>.

## 2. EDITAR UM PROGRAMA

O TURBO PASCAL tem embutido um editor de texto (editor de programas) semelhante ao WORDSTAR. Portanto, todos os comandos válidos para o WORDSTAR, serão praticamente todos aceitos.

Para se começar a editar o programa teclar :

$$
\fbox{ALT} \qquad \fbox{E}
$$

## Os comandos principais do editor do turbo são:

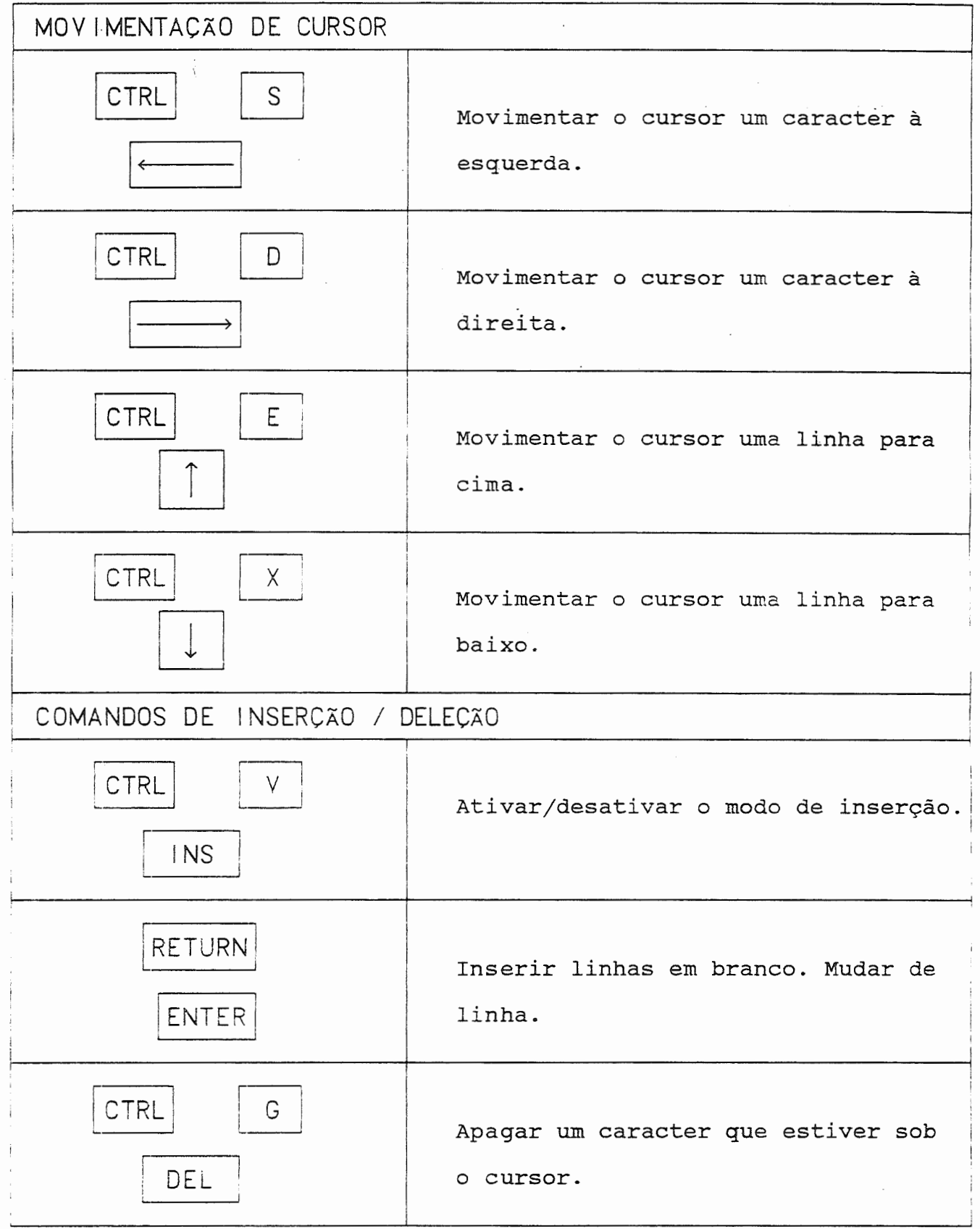

·

 $\frac{1}{2}$ 

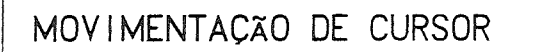

 $\Box$ 

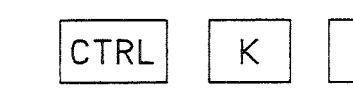

Terminar a edição e voltar ao MENU PRINCIPAL. (arquivo não foi salvo)

3. GRAVAR UM PROGRAMA

Após o término da edição, grava-se o arquivo em disco (disco rígido/winchester ou disquete).

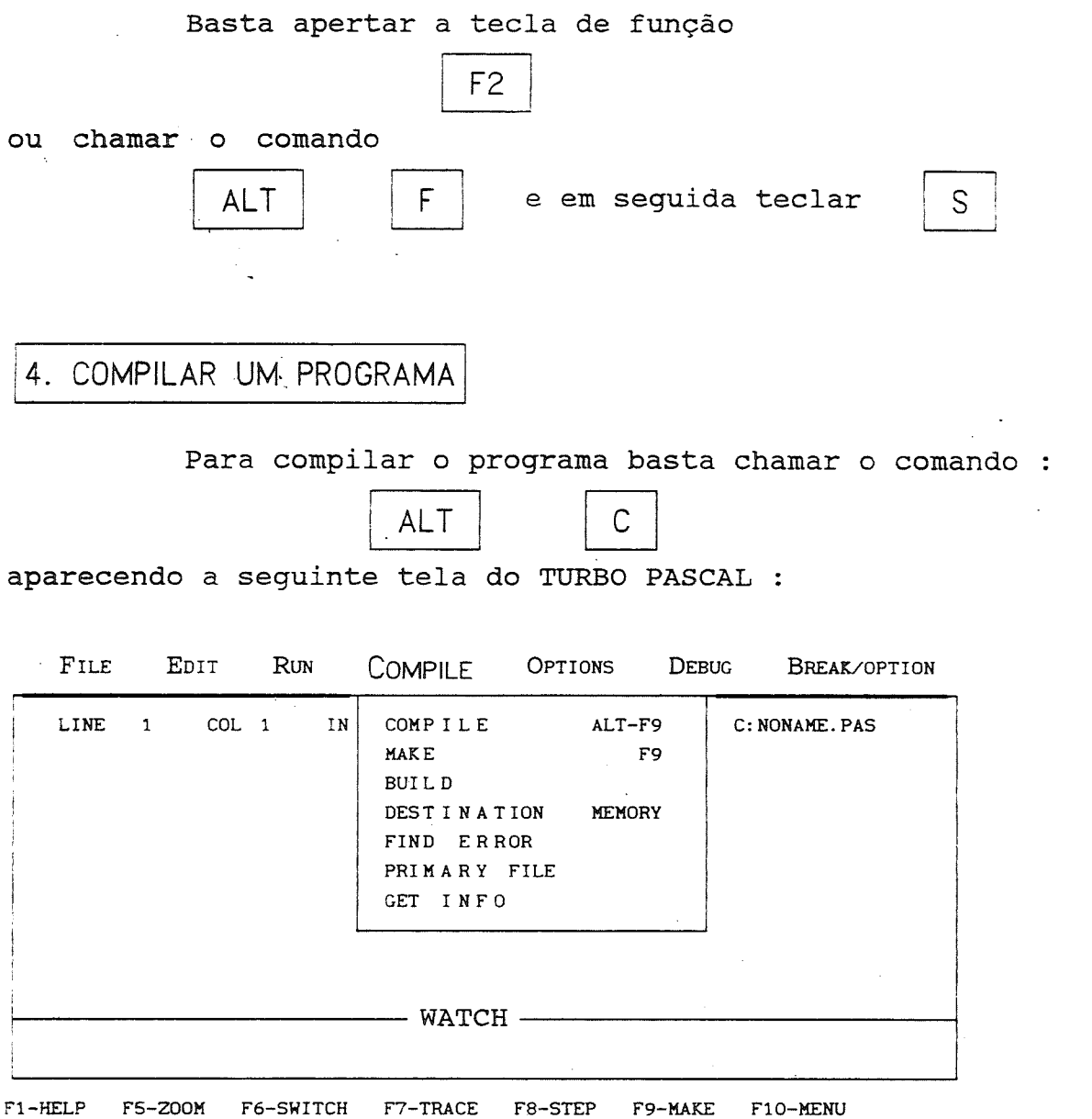

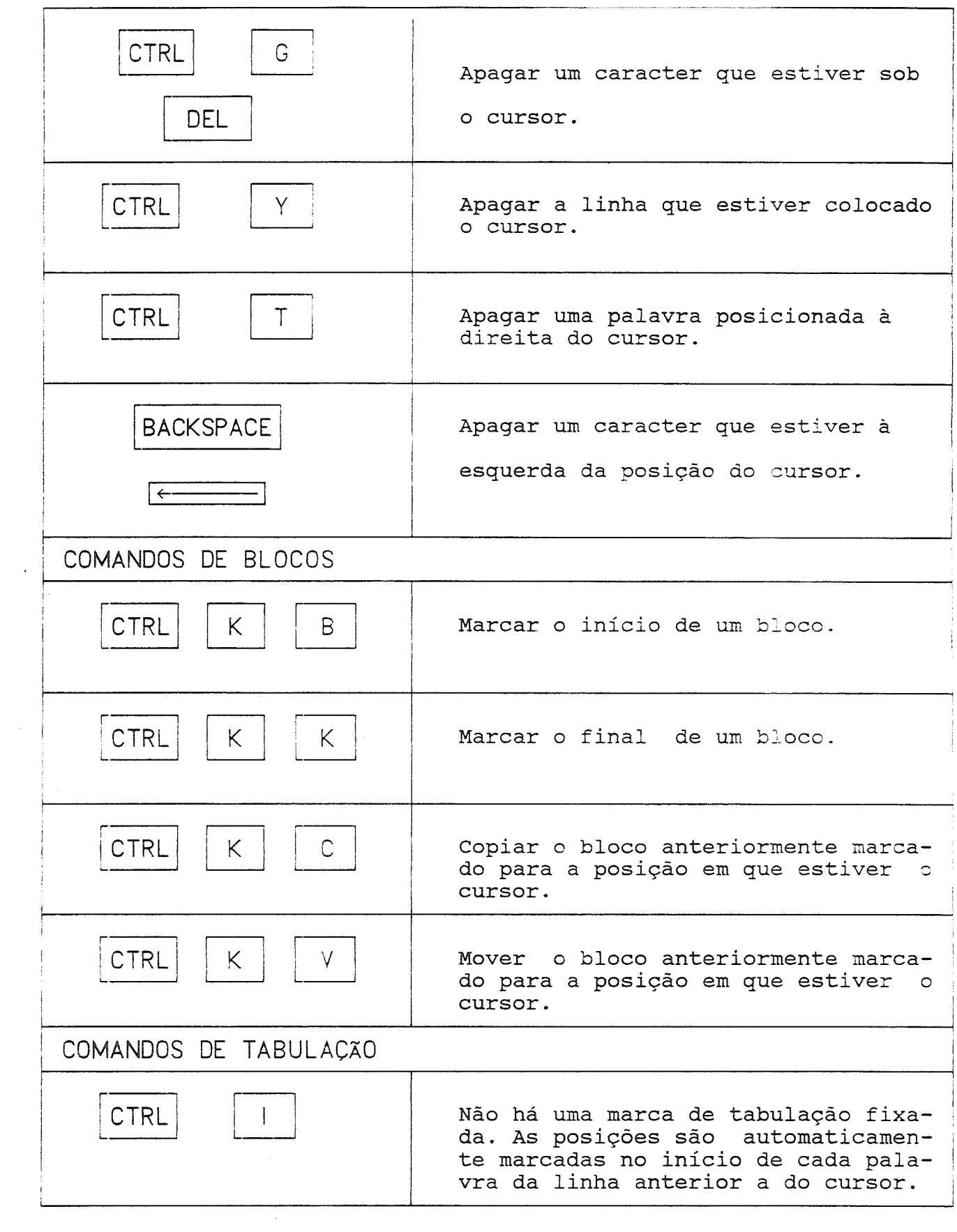

 $\mathcal{L}^{\text{max}}_{\text{max}}$ 

 $\frac{1}{\sqrt{2}}\int_{0}^{\sqrt{2}}\frac{1}{\sqrt{2}}\left( \frac{1}{\sqrt{2}}\right) \frac{d\omega}{2}d\omega\int_{0}^{\sqrt{2}}\frac{1}{\sqrt{2}}\left( \frac{1}{\sqrt{2}}\right) \frac{d\omega}{2}d\omega\int_{0}^{\sqrt{2}}\frac{1}{\sqrt{2}}\left( \frac{1}{\sqrt{2}}\right) \frac{d\omega}{2}d\omega\int_{0}^{\sqrt{2}}\frac{1}{\sqrt{2}}\left( \frac{1}{\sqrt{2}}\right) \frac{d\omega}{2}d\omega\int_{0}^{\sqrt{2}}\frac{$ 

 $\label{eq:2.1} \frac{1}{\sqrt{2}}\int_{\mathbb{R}^3}\frac{1}{\sqrt{2}}\left(\frac{1}{\sqrt{2}}\right)^2\frac{1}{\sqrt{2}}\left(\frac{1}{\sqrt{2}}\right)^2\frac{1}{\sqrt{2}}\left(\frac{1}{\sqrt{2}}\right)^2\frac{1}{\sqrt{2}}\left(\frac{1}{\sqrt{2}}\right)^2.$ 

 $\label{eq:2.1} \frac{1}{\sqrt{2\pi}}\sum_{i=1}^N\frac{1}{\sqrt{2\pi}}\sum_{i=1}^N\frac{1}{\sqrt{2\pi}}\sum_{i=1}^N\frac{1}{\sqrt{2\pi}}\sum_{i=1}^N\frac{1}{\sqrt{2\pi}}\sum_{i=1}^N\frac{1}{\sqrt{2\pi}}\sum_{i=1}^N\frac{1}{\sqrt{2\pi}}\sum_{i=1}^N\frac{1}{\sqrt{2\pi}}\sum_{i=1}^N\frac{1}{\sqrt{2\pi}}\sum_{i=1}^N\frac{1}{\sqrt{2\pi}}\sum_{i=1}^N\$ 

 $\frac{1}{\sqrt{2}}$ 

Basta teclar a letra inicial de COMPILE:

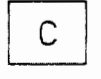

Pode-se compilar o programa automaticamente, sem a necessidade de chamar o MENU DE COMPILE teclando simplesmente:

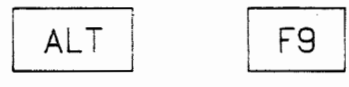

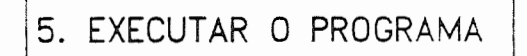

Executar/rodar um programa significa obter as respostas necessárias ao problema originalmente proposto.

Os dados de entrada serão pedidos na forma em que foram programados. O resultado (as respostas ao problema original) sairá na forma em que foi programado.

Para conseguir rodar o programa basta digitar

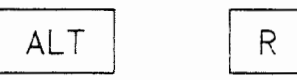

aparecendo a seguinte tela do TURBO PASCAL

FILE EDIT RUN COMPILE OPTIONS DEBUG BREAK/OPTION LINE 1 COL RUN CTRL-F9 C:NONAME.PAS PROGRAM RESET CTRL-F2 GO TO CURSOR F4 ' I TRACE INTO F7 STEP OVER F8 USER SCREE N ALT-FS  $\vert$  $-$  WATCH  $-$ 

fi-HELP FS-ZOOM F6-SWITCH F7-TRACE F8-STEP F9-MAKE FlO-MENU

Basta teclar a letra inicial de RUN :

R

Pode-se rodar o programa sem a necessidade de se entrar no MENU DE RUN, teclando simplesmente:

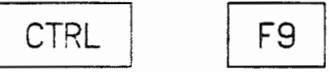

#### 6. SAIR DO TURBO PASCAL

Para sair do TURBO PASCAL ver. 5.0, basta teclar os seguintes comandos:

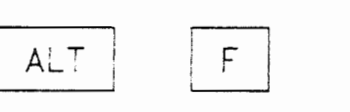

e em seguida dentro ào MENU DE FILE teclar:

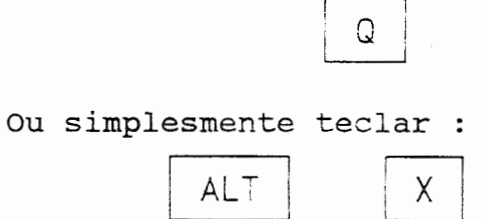

7. IMPRIMIR UM PROGRAMA FONTE

Há várias formas de (programa simplesmente editado será apresentada abaixo. se imprimir o programa na linguagem pascal). Uma fonte delas

Estando no ambiente do DOS (Sistema Operacional) basta dar o seguinte comando:

C> TYPE NOME\_PROGRAMA.EXTENSÃO >PRN

#### **OBSERVACÕES**

- :) Para se imprimir os resultados dentro do programa na impressora, ou até mesmo observações, comentários, é necessário fazer algumas mudanças.
	- 1) É necessário incluir em cada comando WRITE que se deseje que seu conteúdo saia na impressora (e não na tela) o sequinte :

WRITE C LST, ..... ) ;

2) É necessário incluir da chamada a UNIT PRINTER , para que o comando WRITE(LST, ... ) funcione. Essa chamada é colocada imediatamente abaixo do cabeçalho principal do programa. Bastando digitar USES PRINTER ;.

Exemplo:

PROGRAM EXEMPLO

USES PRINTER

CONST

 $\begin{array}{cccccccccccccc} \bullet & \bullet & \bullet & \bullet & \bullet & \bullet & \bullet \end{array}$ 

TYPE

. . . . . .

VAR

 $\ddotsc$ 

PROCEDURE

 $\begin{array}{c} \circ \\ \circ \\ \circ \\ \circ \end{array}$ 

FUNCTION

 $\ldots$ 

 $\bullet \bullet \bullet \bullet$ 

BEGIN (\* PROGRAMA PRINCIPAL \*)

END.

li) Quando ocorrer ERRO DE COMPILAÇÃO, o próprio compilador levará o cursor para a área de edição na linha em que foi detectado o erro. Há um código identificando o erro, e uma mensagem bem resumida do tipo de erro detectado.